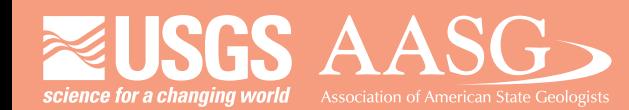

# **DIGITAL MAPPING TECHNIQUES 2015**

**The following was presented at DMT '15 (May 17-20, 2015 - Utah Geological Survey, Salt Lake City, UT)**

 **The contents of this document are provisional**

**See Presentations and Proceedings from the DMT Meetings (1997-2015) http://ngmdb.usgs.gov/info/dmt/** 

**Cartographer creates preliminary layout** Checks for topological errors, NCGMP09 and FGDC compliance

> WORKFLOWSTEPS **ABSTRACTION MONITORING CONCEPT MANAGEMENT TASKS SYSTEM DOCUMENT OUTPUT**  $COMPONENTS$

**SCHEDULING**<sup>2</sup>

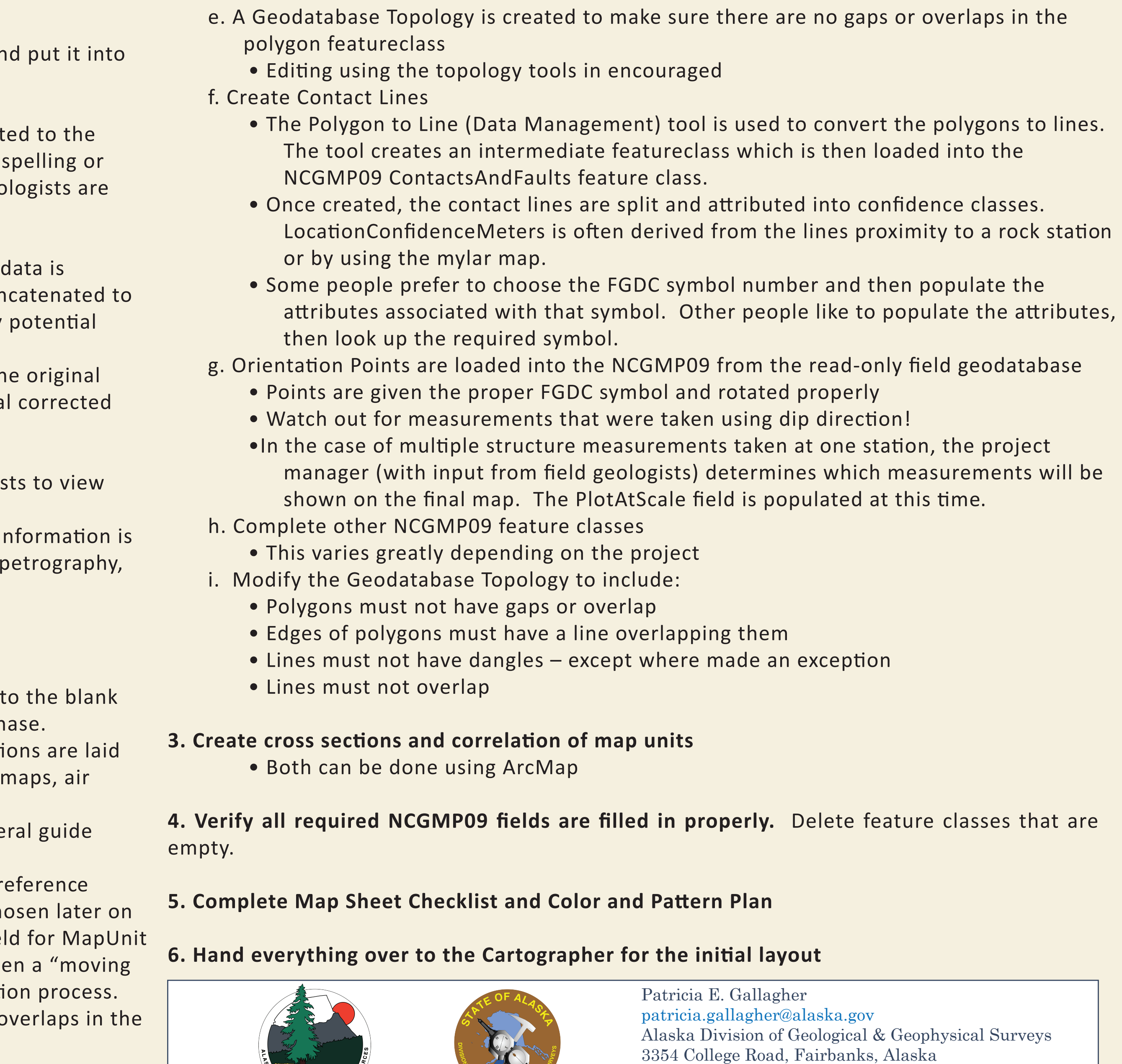

**KO MERIE II II II** LINES 5 2 14 LSG DPS FID Shape \* LEFT\_FID RIGHT\_FID Polyline **B** Polyline 4 Polyline An example of a cryptic shapefile waiting to be

Determine what shapefiles need to be loaded into which NCGMP09 feature class. For example, often faults and contacts are separate shapefiles, but can be combined into one NCGMP09 feature class.

3. Use the Simple Data Loader (right click NCGMP09 feature class --> Load --> Load Data) to load the data into the desired feature class.

**RESEARCH**

**INPUT**

**PLANNING**

**FLOW CONTROL**

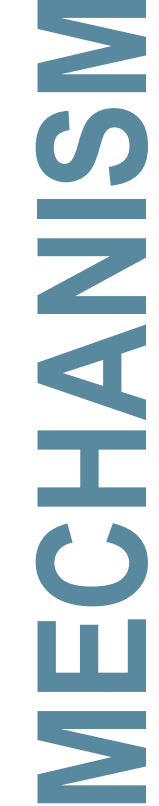

**PROCESS** 

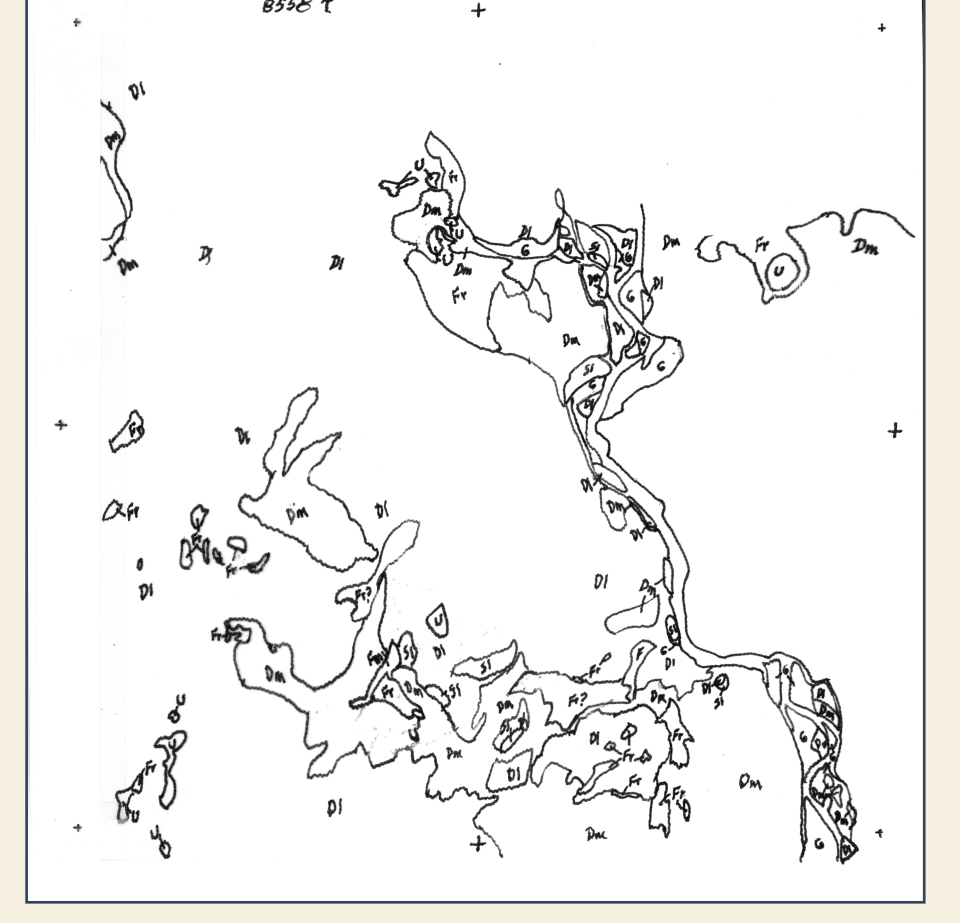

Attribute the NCGMP09 fields using whatever information you have. Often, the symbol on a map sheet is the only information you have to go on. But, most things can be inferred at the very least. For example solid line = certain confidence level. Editing tools, the field calculator and advanced slection will help things progress faster.

**OPERATIONS**

**BLOCK**

 $$ 

# **NCGMP09 Workflows**

http://dggs.alaska.gov

It is often necessary to convert existing data to NCGMP09 format. I am often given a heap of shapefiles and asked  $|$ to recreate a map that was completed in a drawing program like Adobe Illustrator. Using a few tools, some elbow grease, and a lot of teleconferences with project geologists, a basic workflow has evolved.

# **Converting Non-NCGMP09 data**

converted

The Simple Data Loader is the MVP of the converstion workflow

5. Communication is key! Keep an open dialog with project geologists and ask if there is something that doesn't look right. Sometimes data needs to be "bounced back" to project geologists so they can fill in the appropriate fields.

> Simple Data Loader Enter the source data that you will be loading from. Click Add to add it to the list of source data to be loaded. You can load from multiple data sets in the same operation if they share the same schema Input data

2. Determine what fields (if any) you want to preserve in your NCGMP09 feature class. Make sure that the important fields aren't null (for example, Map Unit can not have null values). Loading only the geometry is OK – such as in the example at right.

In the basic workflow outlined in phase 3, polygons are the primary feature digitized first. This works well in situations where there is a fairly reasonable knowledge of where units will be drawn. The Engineering Section

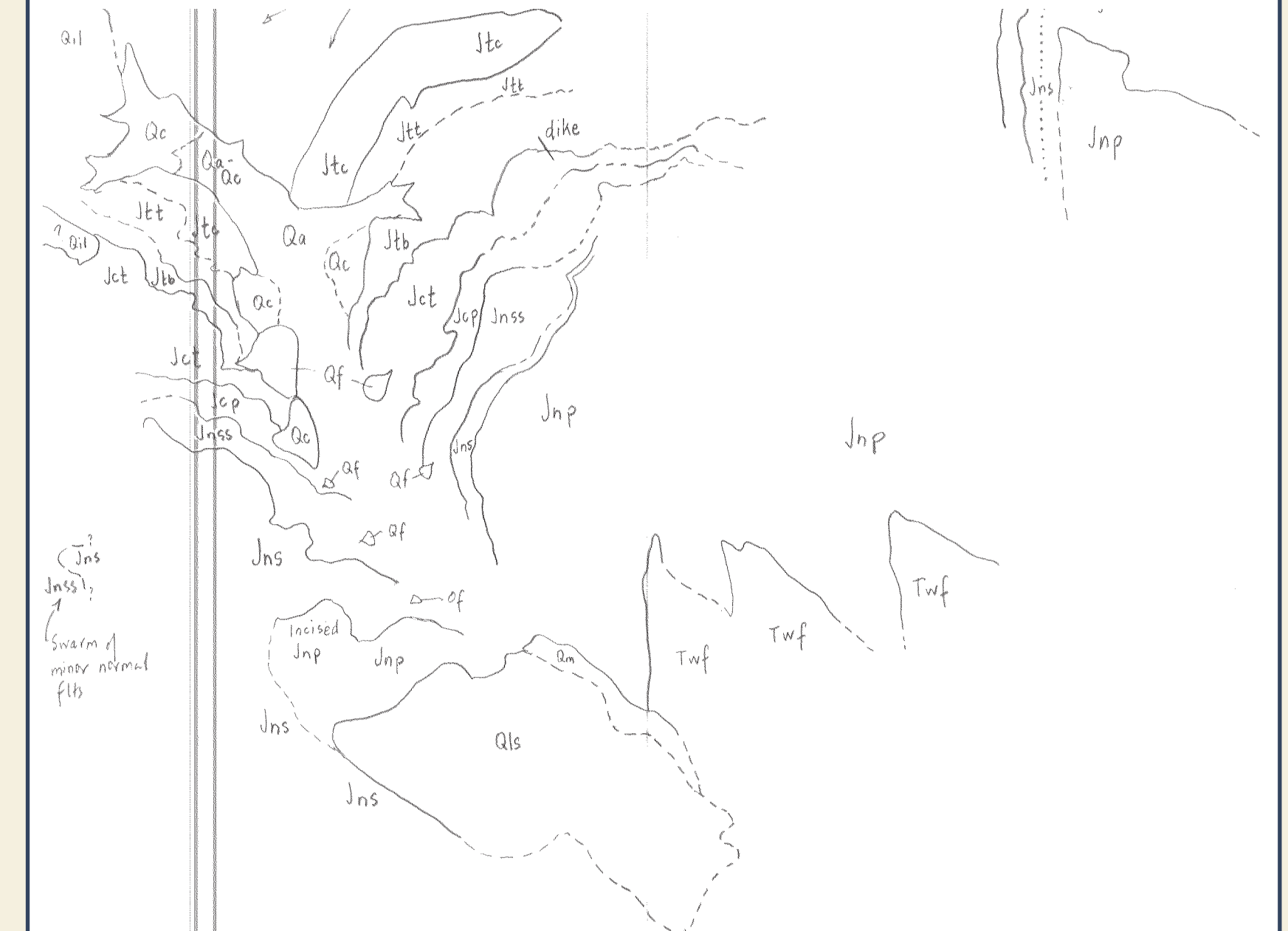

There is no standard or perfect workflow for creating new data in the NCGMP09 format. Typically, the process of creating and publishing a geologic map has four basic phases – Pre-field Work; Field Work and Data Collection; Office GIS Work and Interpretation/Analysis; and the Revisions/Review phase. Each phase has its own basic workflow and challenges.

## **Workflow Phases:**

- **1. Pre-feild Work**
- **2. Field Work and Data Collection 3. Office GIS Work and Interpretation/Analysis**

 **4. Revisions and Review**

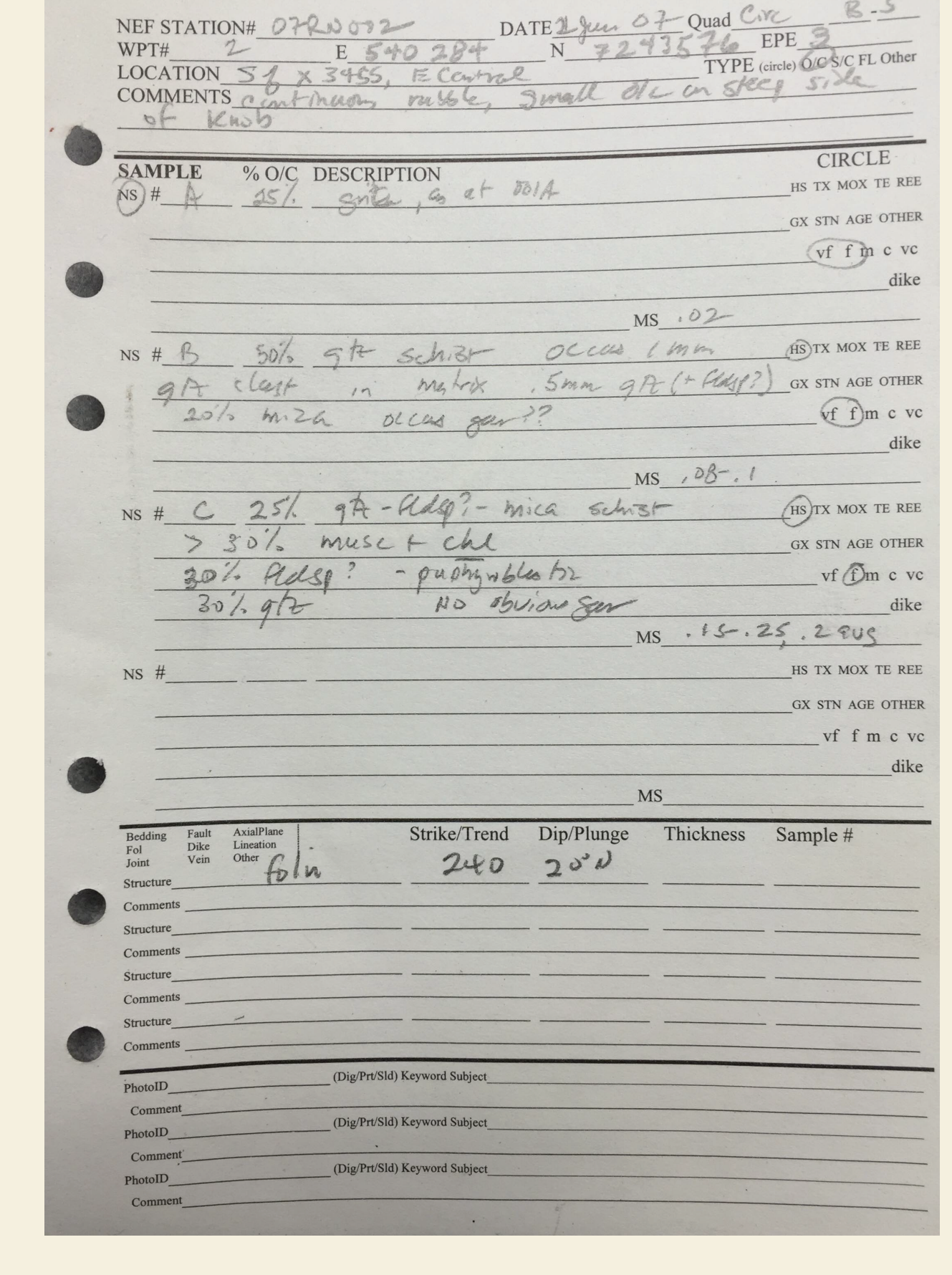

Phone: 907-451-5039 Fax: 907-451-5050

## **Phase 1 - Pre-field Work**

During this phase, geologists compile literature and previous map products of the chosen or proposed area. Air photos, satellite imagery, and appropriate base maps are also gathered. Preliminary interpretation of air photos and imagery may be done if time permits. Field Logistics and contracts are organized and acquired.

- DGGS created a custom script to pull data off of the Juno devices a a file geodatabase
- b. Convert geodatabase to an excel spreadsheet
- This spreadsheet is then divided by the Geologist field and distributed to the number author who took the data point. Then, the geologist corrects any grammar mistakes and writes out any personal abbreviations. Gec asked to NOT change any of their interpretations at this time. c. Combine corrected excel data
- When the individual geologists have finished their corrections, the merged back into one excel sheet. From this, various fields are con form a short station description. This is used later to help identify map units.
- Although some fields are concatenated into a station description, the fields stay intact to facilitate querying later. This becomes the final spreadsheet.
- d. Convert the final corrected excel sheet to a geodatabase • This geodatabase is shared as a read-only copy for multiple geologi
- and query while compiling their interpretations. • This geodatabase is updated for specific stations as more accurate gathered such as results from geochemistry analysis, thin section
- age dating or fossil analysis. e. Scan and georeference the mylar field map

Before people go out into the field, they are encouraged to create a blank NCGMP09 geodatabase. Currently we use the 10.1 script tool available from the NCGMP09 website. In the future, we will have a DGGS specific "master template" of an empty NCGMP09 geodatabase that has domain values and pick lists available. It will be much simpler for geologists to copy and paste this master template rather than have to run the script tool themselves. This empty geodatabase gives geologists an opportunity to look at the standard design and think about what information they need to collect – such as location confidence in meters. They are also encouraged to think about how to integrate NCGMP09 required fields into what they already collect.

### **Phase 2 - Field Work and Data Collection**

- a. The interpretation that will later be turned into the final map is put in NCGMP09 geodatabase that was created during the pre-field work phase.
- b. The read-only geodatabase containing rock stations and structure stati on top of the scanned mylar field map in ArcMap. Topographic base photos, satellite imagery, or geophysical images may also be used.
- c. Major faults and folds are digitized using the mylar field map as a gene • Minor faults and folds can be added later in the process
- d. Polygons are digitized using the mylar field map and rock stations for r • A "working" color scheme is used until standard FGDC colors are ch
- Create Feature templates are used during this step, but only the fie is filled in during this time because the designated map unit is ofter a  $\mathsf{int}$ target" and may change one or more times during the interpretation
- e. A Geodatabase Topology is created to make sure there are no gaps or c polygon featureclass
- Editing using the topology tools in encouraged

The methods geologists use to collect data while in the field have undergone many changes in the last few years. This past field season, geologists from the minerals section used Trimble Juno T41/5 handheld computers to aid in data collection. The Juno runs ArcGIS for Mobile with a custom geodatabase was designed for collection of field data. This field geodatabase is intended to gather information analogous to the old DGGS field cards. It is important to note that the field geodatabase does not include any NCGMP09 fields. It is the general consensus of DGGS geologists that the NCGMP09 format is better suited to hold the final interpretation of the map, rather than the raw data itself.

> OBJECTID \* SHAPE \* Date Geologis Station OC\_type Station\_note Mag\_min Mag\_max Mag\_av Meter Rock color Weathering Rock\_form

Rock\_structure Texture Texture\_2 Grainsize\_Lower Mineralization\_style Grainsize\_Upper Alteration\_style Mineral\_1 Min 1 pct Min texture Mineral\_2 Min 2 pct Min texture Mineral\_3 Min\_3\_pct Min texture Mineral 4 Min 4 pct MOX GX XRF **HXRF** Ar\_Ar DZ U\_Pb Stain Fossil PGE REE Geoph p PIC1 PIC2 Oriented\_thin\_section PIC3 Min\_4\_pct Min texture 4 Rock\_notes Rock notes2 Rock\_type Rock\_mod OC\_pct MapUnit\_field Samp\_method Hand\_sample Thin\_section Polished\_thin\_section PIC4 GlobalID \* UTM\_N\_NAD27 UTM\_E\_NAD27 LAT\_WGS84 LONG\_WGS84 MapUnit\_Final Pic\_Hyperlink MapUnit\_Symbol Age Integrated\_Age comments The 71 fields in the Rock\_Station Example of a field Example of a field While in the field, geologists spend

collection geodatabase

Contacts\_Faults  $\Box$  Landing\_zones

J Misc\_points Rock\_Station

Wrangellia2014.gdb □ h Field\_Collections

Example of an old DGGS field card

The field collection geodatabase is unique to each project and contains 5 feature classes. Rock\_Station and Structure\_Station are primarily used. Data from each individual Juno is downloaded and synced to the other devices nightly. Although some lines can be drawn using the Juno devices, it was found to be problematic during the nightly syncing.

> time each night drawing their traverse and preliminary geologic interpretation on a field map. This consists of using colored pencils to draw on a mylar sheet that overlays the USGS topo of the area. The field map stays in camp and is shared by all geologists.

> > Example of a scanned field map

# **Phase 3 - Office GIS Work and Interpretation/Analysis**

### **The Eternal Question: Digitize Polygons or Lines first?**

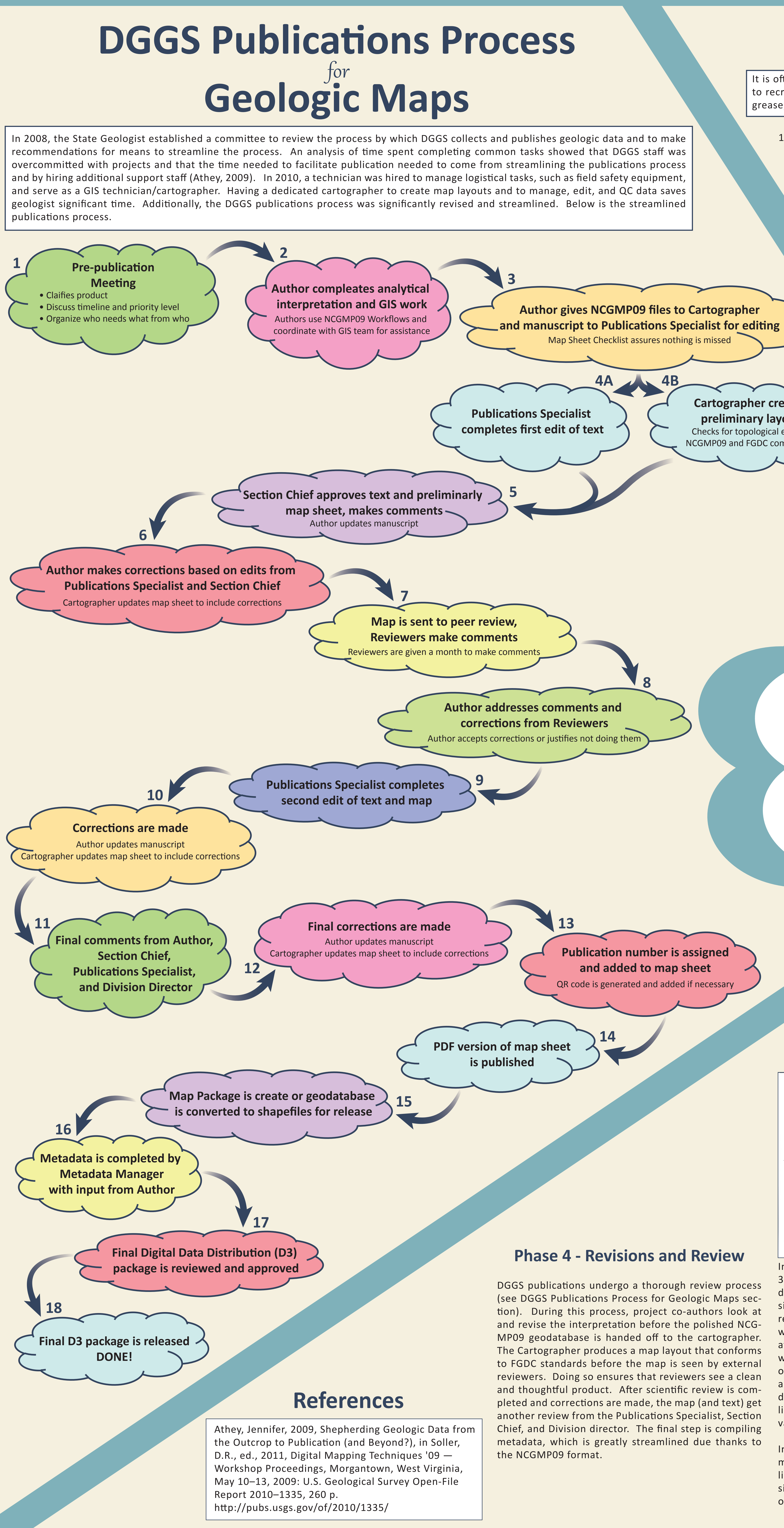

at DGGS, which uses a lot of imagery during the map making process, almost always digitizes polygons first. This works particularly well in situations where a senior geologist has drawn specific geologic units onto an air photo overlay, which is georeferenced for digitizing (as in the example above left). In this sort of situation, where units are pre-defined and known, an intern or junior geologist can use feature templates with default values to quickly digitize into the NCGMP09 format. Additionally, the overall workflow is simplified when polygons are converted to lines. In the case of air photo interpreted contacts, all lines will share the same attributes and symbol and the values can be quickly populated using the Field Calculator.

In other cases (such as the example above right), there are significant gaps in the interpretation of the scanned field map. Additionally, there are many types of line symbols that will need to be generated. In this example, digitizing lines first (perhaps with only the FGDC symbol populated) would be the best option. Digitizing lines first can also simplify things because when a modification needs to be made, you do not have to worry as much about gaps and overlaps, especially if you are using Snapping.

### **1. Assemble data**

a. Export data from Juno devices to a geodatabase

### **2. Digitizing and interpreting**

When everyone is back in the office and the dust settles, the major GIS work begins. This is the phase that has the most variation in workflow depending on what data were collected or available. Workflows can also vary based on personal preference or to suit the needs of each individual project.